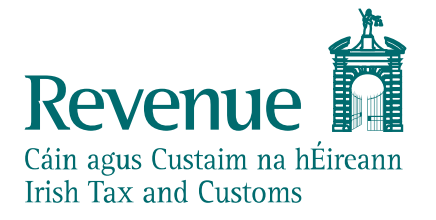

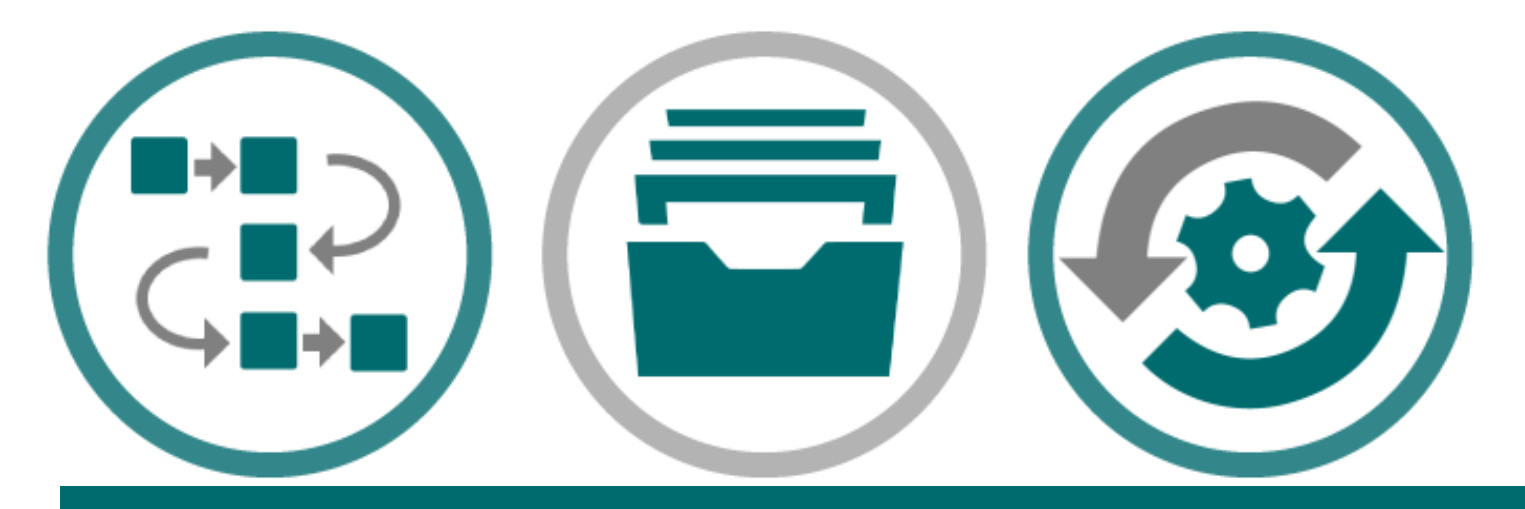

**eCustoms PIT NCTS-P5 Test Data and Available Functionality**

*The information in this document is provided as a guide only and is not professional advice, including legal advice. It should not be assumed that the guidance is comprehensive or that it provides a definitive answer in every case.*

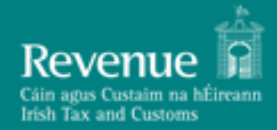

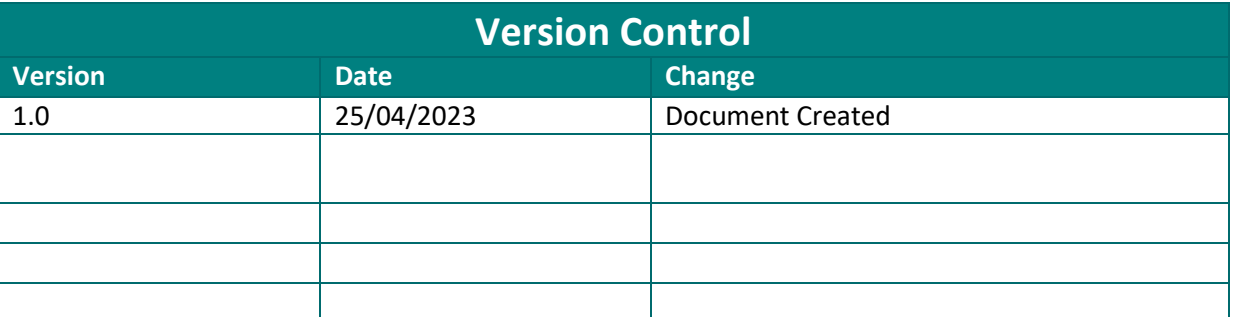

# <span id="page-1-0"></span>**Audience**

This document is for any software provider who wish to test UCC software for the latest UCC application, New Computerised Transit System (NCTS-P5)

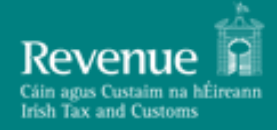

# **Table of Contents**

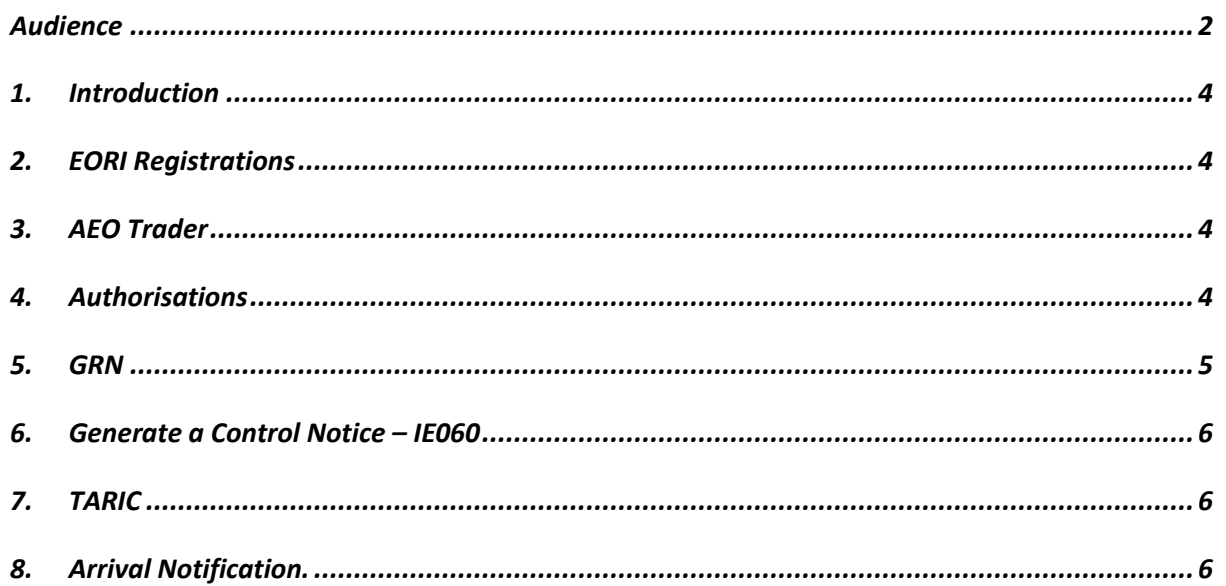

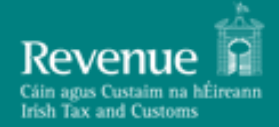

#### <span id="page-3-0"></span> **Version 0.1 1. Introduction**

This document provides instructions on how a Trader may simulate different responses from the NCTSP5 Customs system in the PIT environment.

### <span id="page-3-1"></span>**2. EORI Registrations**

All PIT testers are advised to use the EORI number associated with their PIT4 ROS DigiCert as the:

- Message Sender
- Holder of Transit Procedure

Please note that in the PIT4 environment the NCTS-P5 system will not be validating the EORI numbers and therefore any value given in the EORI data elements will pass BR validation.

#### <span id="page-3-2"></span>**3. AEO Trader**

To initiate an AEO flow in the system the trader must be AEO authorised. The NCTS-P5 system will consider a trader as AEO where the value "AEO" is included in the LRN of the declaration.

#### <span id="page-3-3"></span>**4. Authorisations**

All authorisations declared on the declaration will be considered as valid.

For example, to trigger a flow for the Simplified Transit Declaration at Departure the Authorised Consignor Authorisation (C521) must be referenced in Authorisation Data Group, the Authorisation Reference Number will not be validated, and all values will give a positive response.

To trigger a flow for the Simplified Transit Declaration at Destination the Authorised Consignee Authorisation (C522) must be referenced in Authorisation Data Group, the Authorisation Reference Number will not be validated, and all values will give a positive response.

#### <span id="page-4-0"></span>**5. GRN**

The below list of GRN's (Guarantee Reference Numbers) will simulate both positive and negative responses within NCTS-P5. There will no validation done on the Access Code associated with the GRN, any 4-digit code will suffice.

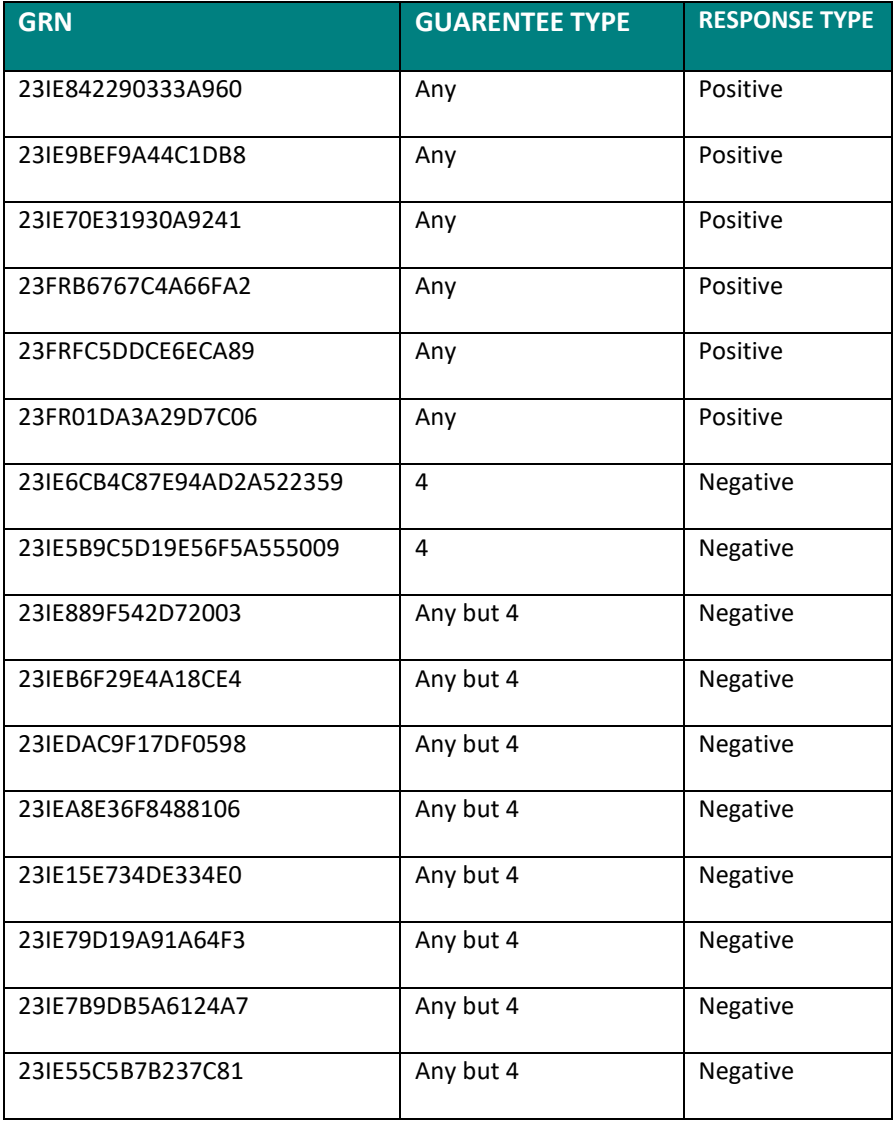

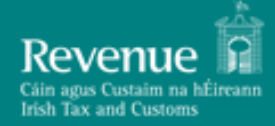

## <span id="page-5-0"></span>**6. Generate a Control Notice – IE060**

The below rules are set up to make a declaration go 'Under Control':

- 1. Physical Examination Red Routing
- 2. Documentary Check Orange Routing

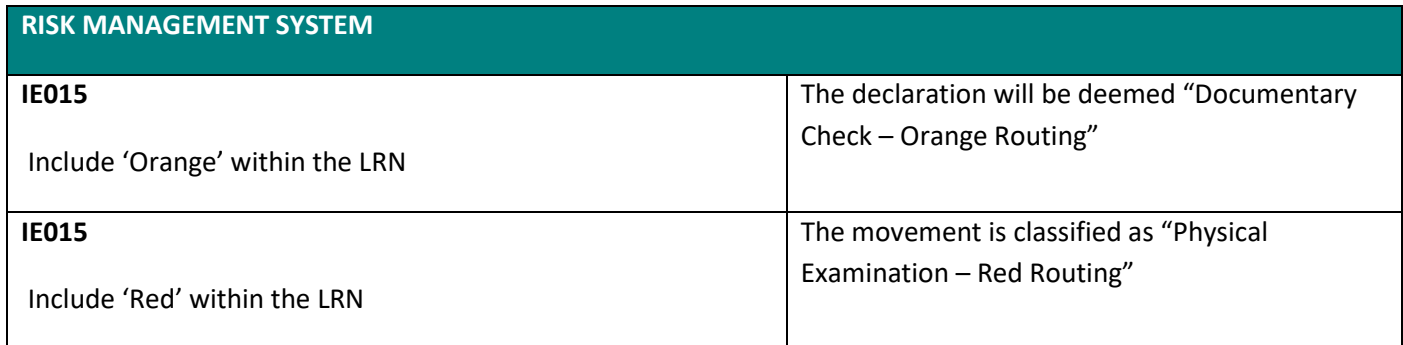

#### <span id="page-5-1"></span>**7. TARIC**

Tariff data is stubbed and all commodity codes will be accepted by the system, there will be no Tariff validation upon submission of the declaration.

#### <span id="page-5-2"></span>**8. Arrival Notification.**

The PIT Support team will provide MRNs where you wish to 'Arrive' a transit declaration where Ireland is the Office of Destination and the trader in Ireland needs to submit an IE007.

If you require IE007 MRNs, please raise a service desk ticket to the PIT Support Team where the subject is 'NCTSP5 - Request for MRNs to test IE007'.